# **Micronics U1000**

# **Ultraschall-Durchflussmessgerät**

# Benutzerhandbuch

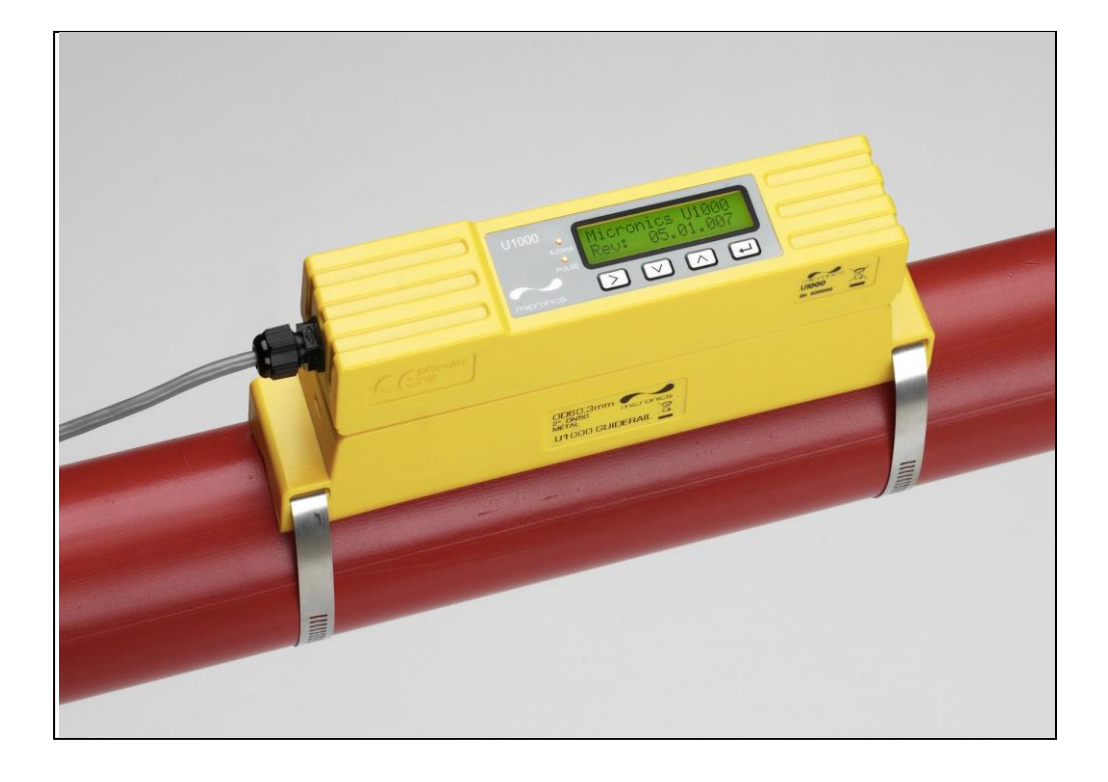

Micronics Ltd, Knaves Beech Business Centre, Davies Way, Loudwater, High Wycombe, Bucks HP10 9QR

**Telefon:** +44(0)1628 810456 **Fax:** +44(0)1628 531540 **E-Mail:** [sales@micronicsltd.co.uk](mailto:sales@micronicsltd.co.uk)

[www.micronicsflowmeters.com](http://www.micronicsflowmeters.com/)

# **Inhaltsverzeichnis**

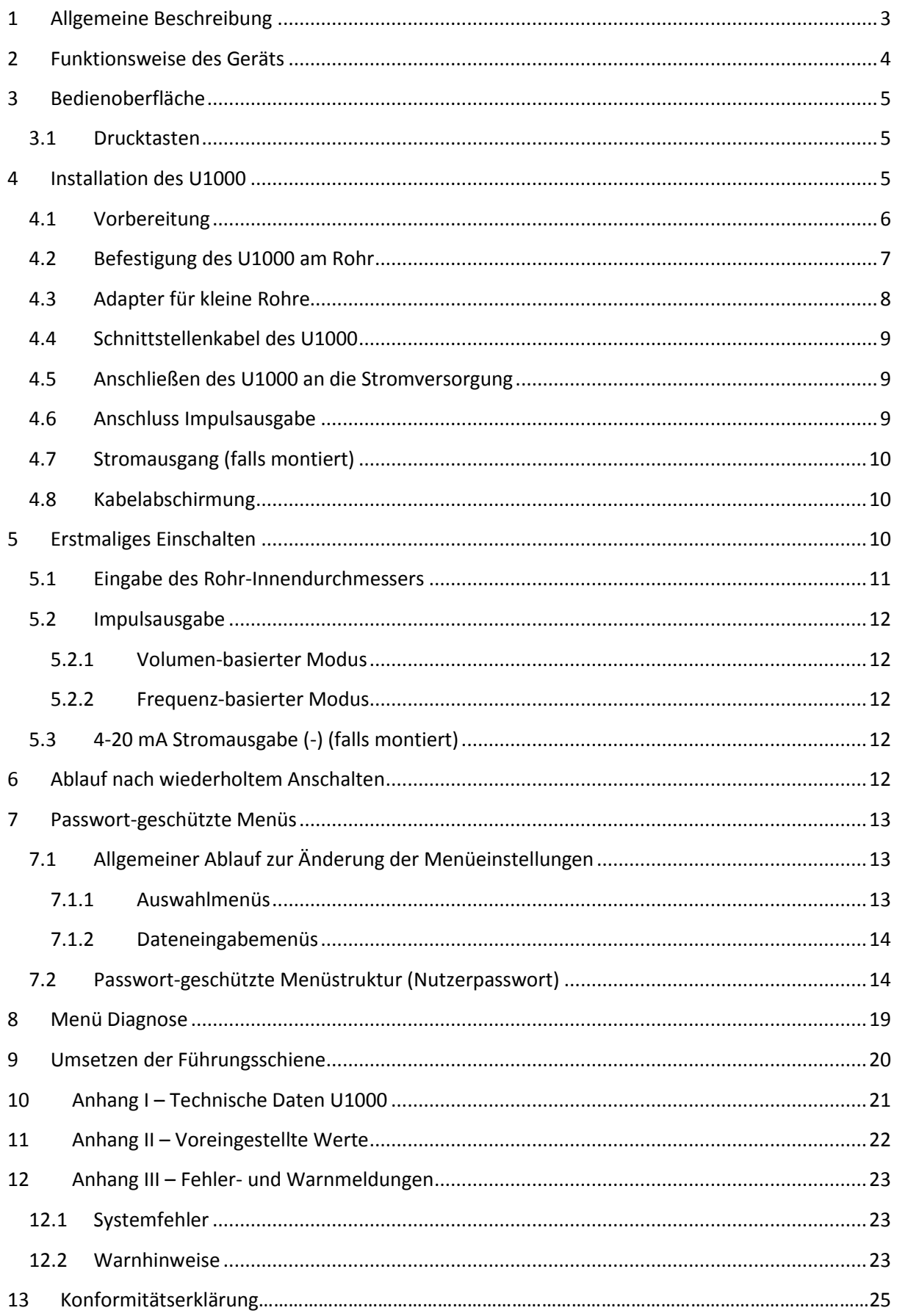

# <span id="page-2-0"></span>**1 Allgemeine Beschreibung**

Das Ultraschall-Durchflussmessgerät U1000 wird zur optimalen Messung von Durchflussmenge und -geschwindigkeit mittels einer einfachen Klemmverbindung fest am Rohr montiert. Die Bedienung des Geräts ist einfach, da der Nutzer nur einige wenige Informationen eingeben muss. Im Gegensatz zu anderen aufklemmbaren Durchflussmetern ist der Trennungsabstand des Messwandlers des U1000 werksseitig auf eine nominale Rohrgröße voreingestellt. Das Gerät besteht aus dem oberseitigen Elektronikmodul und der unterseitigen Führungsschiene, die zusammen eine Einheit bilden. Diese wird dann mit Rohrschellen (im Lieferumfang enthalten) am Rohr befestigt. Die Stromversorgung des Geräts erfolgt über eine externe 12 - 24 V Stromversorgung (AC/DC). Das U1000 kann sowohl auf Stahl- als auch Kupfer- und Kunststoffrohren mit Innendurchmessern von 20 mm (0,8") bis 110 mm (4") genutzt werden.

Das Gerät hat eine kompakte Größe, ist robust und arbeitet in industriellen Umgebungen dauerhaft zuverlässig.

In der Standardversion bietet das U1000 folgende Funktionalitäten:

- **EXTED-Anzeige mit Hintergrundbeleuchtung (2 Zeilen x 16 Zeichen)**
- **Tastenfeld mit 4 Tasten**
- **Industrie Impulsausgabe**
- Vereinfachter, werksseitig konfigurierter Aufbau aus Führungsschiene und Messwandler in einer Gehäuseeinheit
- Kontinuierliche Signalüberwachung
- Passwortgeschützte Menüführung für geschützte Daten
- Betrieb über externe Stromversorgung (12 bis 24 V / AC oder DC)

Optionales Zubehör

- Stromabgabe 4-20 mA
- **Adapter für kleine Rohre**

Typische Anwendungen

- **EXEGS** Zählwerterfassung und Durchflussmessung Heißwasser
- **-** Durchflussmessung zur Wärmemessung
- Zählwerterfassung und Durchflussmessung Kaltwasser
- Zählwerterfassung und Durchflussmessung Trinkwasser
- **EXA** Zählwerterfassung und Durchflussmessung Brauchwasser
- **EXA** Zählwerterfassung und Durchflussmessung Reinstwasser

# <span id="page-3-0"></span>**2 Funktionsweise des Geräts**

Das U1000 ist ein aufklemmbares Ultraschall-Durchflussmessgerät, welches auf Basis eines Algorithmus zur Berechnung des Unterschieds in der Übertragungszeit zweier Ultraschallstrahlen arbeitet und so genaue Werte zur Durchlussmessung bereitstellt.

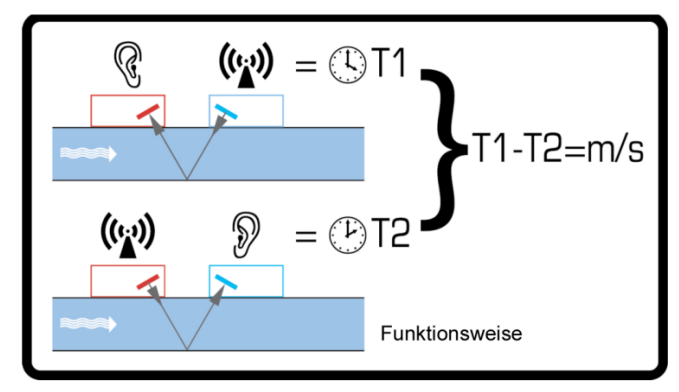

**Abbildung 1 Funktionsweise des Laufzeitbetriebs**

Durch einen sich periodisch wiederholenden Spannungsimpuls, der auf die Kristalle des Messwandlers einwirkt, kommt es zur Entstehung eines Ultraschallstrahls mit einer bestimmten Frequenz. Die Übertragung des Strahls erfolgt wie in der oberen Hälfte von Abbildung 1 gezeigt zunächst vom nachgelagerten Messwandler zum vorgelagerten Messwandler (rot). Nun erfolgt die Übertragung in umgekehrter Richtung, d. h. der Strahl wird wie in der unteren Hälfte von Abbildung 1 gezeigt vom vorgelagerten Messwandler (rot) an den nachgelagerten Messwandler (blau) gesendet. Die Zeit, mit der der Ultraschall in dieser Richtung die Flüssigkeit durchquert, wird leicht durch die Geschwindigkeit, mit der die Flüssigkeit durch das Rohr fließt, verkürzt. Der daraus folgende Zeitunterschied T1 – T2 ist direkt proportional zur Geschwindigkeit, mit der die Flüssigkeit durch das Rohr fließt.

# <span id="page-4-0"></span>**3 Bedienoberfläche**

Abbildung 2 zeigt die Bedienoberfläche des U1000, die folgende Elemente umfasst:

- Eine LCD-Anzeige mit Hintergrundbeleuchtung (2 Zeilen x 16 Zeichen)
- Vier leicht profilierte Drucktasten
- Zwei LEDs

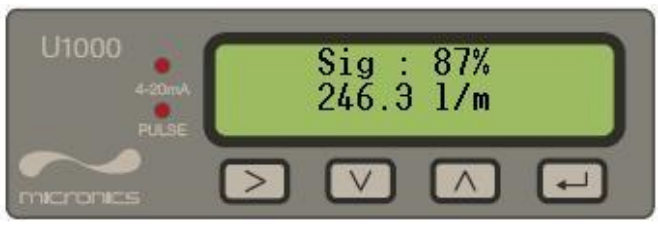

**Abbildung 2 U1000 Bedienoberfläche**

# <span id="page-4-1"></span>*3.1 Drucktasten*

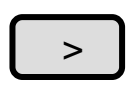

Auswahltaste. Ermöglicht dem Benutzer die Auswahl zwischen verschiedenen Optionen auf der Anzeige.

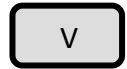

Wird verwendet, um den Wert jeder Ziffer in den Zahleneingabefeldern zu verringern.

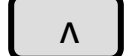

 $\Box$ 

Wird verwendet, um den Wert jeder Ziffer in den Zahleneingabefeldern zu erhöhen.

Wird verwendet, um die angezeigte Auswahl einzugeben oder die Dateneingabe festzulegen. Durch die Betätigung dieser Taste wird der Benutzer zu einem anderen Menü oder zum Bildschirm für den Flusswert weitergeleitet.

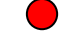

Die 4-20 mA LED leuchtet, wenn der 4-20 mA Ausgang AKTIV ist

Die Pulse LED (Impuls) leuchtet, wenn die Impulsausgabe AKTIV ist

# <span id="page-4-2"></span>**4 Installation des U1000**

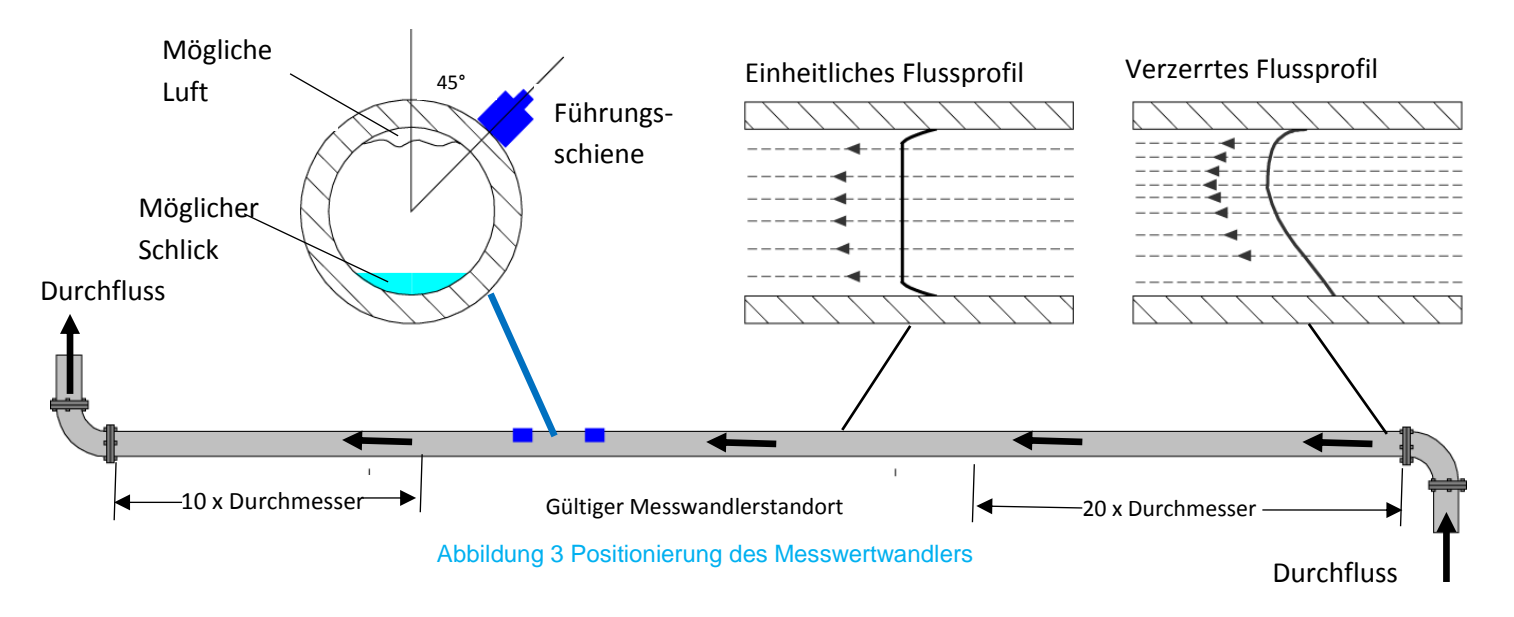

In vielen Anwendungen ist es nicht möglich, ein gleichmäßiges Flussprofil (mit gleichmäßiger Geschwindigkeit) über die gesamten 360° zu erreichen. Gründe hierfür können zum Beispiel das Vorhandensein von Luft und somit Turbulenzen am oberen Flussabschluss und möglicherweise Schlick am Grund des Rohres sein. Die Erfahrung hat gezeigt, dass die genausten Ergebnisse dann erzielt werden, wenn die Führungsschienen der Messwandler in einem Winkel von 45° zur Rohroberseite montiert werden.

Das U1000 erfordert ein einheitliches Flussprofil, da eine verzerrt fließende Strömung zu unvorhersehbaren Messfehlern führen kann. Verzerrungen des Flussprofils können durch Störungen in vorgelagerten Rohrabschnitten wie Biegungen, T-Stücken, Ventilen, Pumpen und anderen ähnlichen Hindernissen entstehen. Um sicherzustellen, dass das U1000 an einer Stelle mit einem unverzerrten Flussprofil positioniert ist, müssen die Messwandler weit genug von möglichen Störungsquellen entfernt montiert werden, sodass diese keinerlei Auswirkungen auf die Messung haben können.

Um genaue Ergebnisse zu erhalten, darf das Rohr und der Zustand der Flüssigkeit die Übertragung des Ultraschalls entlang des erforderlichen Weges nicht behindern. Es ist wichtig, dass die Flüssigkeit innerhalb des zur Messung vorgesehen Rohrstücks einheitlich fließt und das Flussprofil nicht durch vorgelagerte oder nachgelagerte Hindernisse verzerrt wird. Eine verzerrungsfreie Strecke erhalten Sie wie folgt: Verbauen Sie auf der dem Messwandler vorgelagerten Seite ein gerades Rohrstück, dessen Länge mindestens dem 20-fachen des Rohrdurchmessers entspricht. Auf der dem Messwandler nachgelagerten Seite verbauen Sie ein Rohr, dessen Länge dem 10-fachen des Rohrdurchmessers entspricht. Siehe auch Abbildung 3. Es ist möglich, den Durchfluss auch auf kürzeren Rohrstücken (gerade Rohre und bis maximal zum 10-fachen Durchmesser im vorgelagerten und zum 5-fachen Durchmesser im nachgelagerten Teil) zu messen. Werden die Messwandler allerdings zu nah an Hindernissen montiert, können die daraus folgenden Fehler unvorhersehbar sein.

Wichtiger Hinweis: Gehen Sie nicht davon aus, dass Sie korrekte Ergebnisse erhalten, wenn die Messwandler in der Nähe von Hindernissen positioniert werden, die die Einheitlichkeit des Flussprofils verzerren.

Micronics Ltd übernimmt keine Verantwortung oder Haftung in den Fällen, wenn das Produkt nicht gemäß der für das Produkt geltenden Installationsanweisungen installiert wurde.

#### <span id="page-5-0"></span>*4.1 Vorbereitung*

1. Vor dem Anbringen der Messwandler stellen Sie bitte sicher, dass der gewünschte Standort die in Abbildung 3 angegebenen Entfernungsanforderungen erfüllt. Anderenfalls kann die Genauigkeit der Durchflussanzeige beeinträchtigt sein.

2. Befreien Sie das Rohr von möglichen Fettrückständen und entfernen Sie Verunreinigungen oder abblätternde Farbe, um eine ebene Oberfläche zu erhalten. Ein glatter und ebener Übergang zwischen Rohroberfläche und Messwandler ist ein wichtiger Faktor, um ein ausreichend starkes Ultraschallsignal und damit eine maximale Genauigkeit zu erreichen.

### <span id="page-6-0"></span>*4.2 Befestigung des U1000 am Rohr*

Um das U1000 am Rohr zu befestigen, folgen Sie den vier Schritten, die in Abbildung 4 unten dargestellt sind.

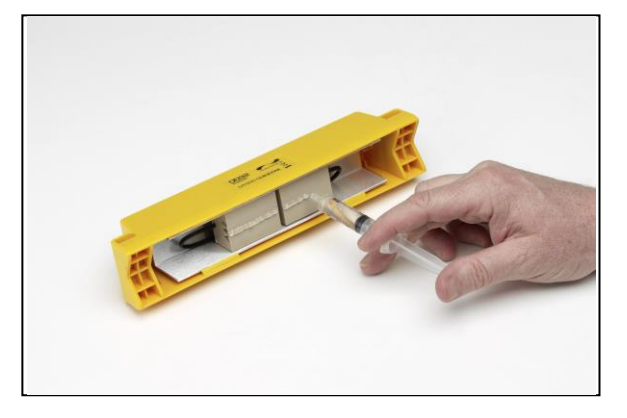

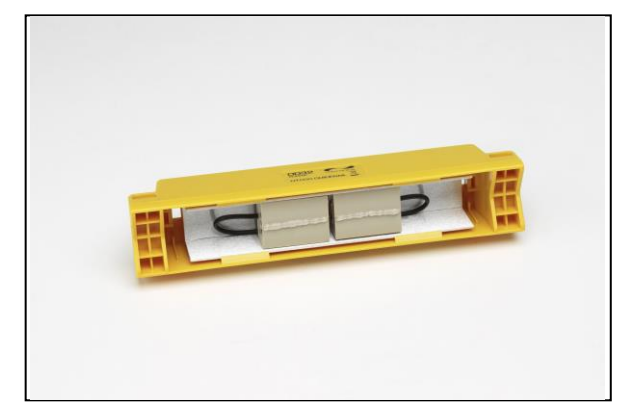

Das in der Spritze enthaltene Fett wird wie oben dargestellt auf die Mitte der Sensoren aufgebracht.

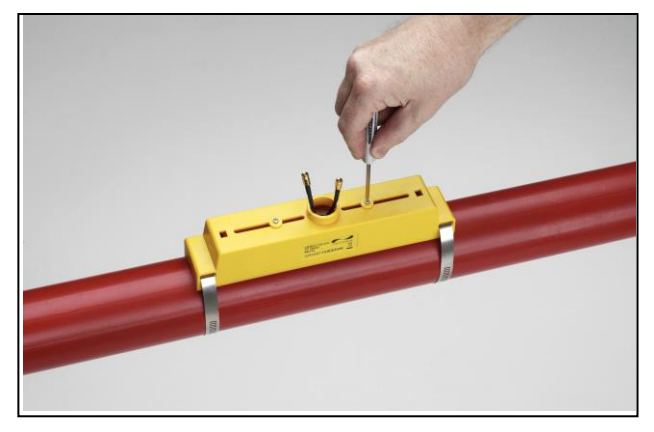

Klemmen Sie Führungsschiene und Sensorblock mit Hilfe der mitgelieferten Bänder auf und lösen Sie die Befestigungsschrauben des Sensors.

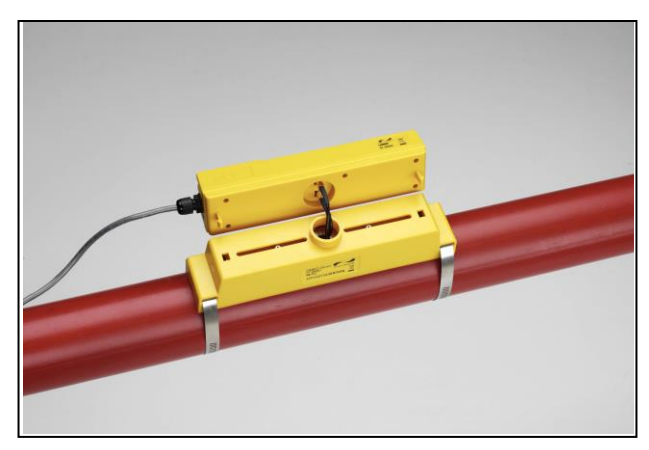

Schließen Sie den Strom und die Sensoren an das Eletronikmodul an. Die Sensorleitungen können in beliebiger Richtung angeschlossen werden.

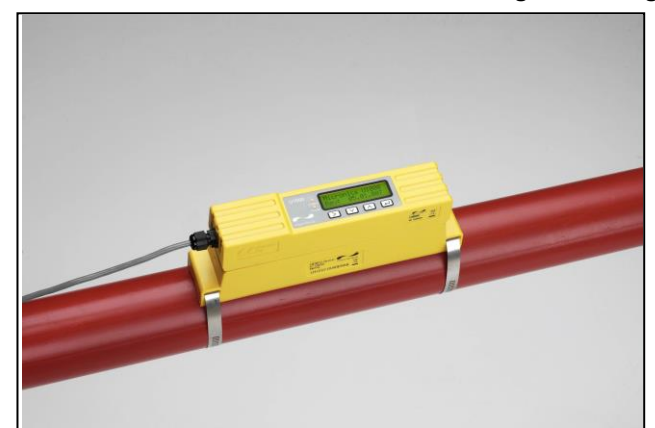

Setzen Sie das Elektronikmodul auf die Führungsschienen und Sensor auf.

#### Abbildung 4 Einige wenige Schritte zur Montage des U1000 auf dem Rohr

Die Befestigungsschrauben und Unterlegscheiben sollten aufbewahrt werden, falls Sie die Position von Führungsschiene und Sensor verändern möchten. Siehe auch Umbau-Abschnitt für die hier geforderten Montageschritte.

# <span id="page-7-0"></span>*4.3 Adapter für kleine Rohre*

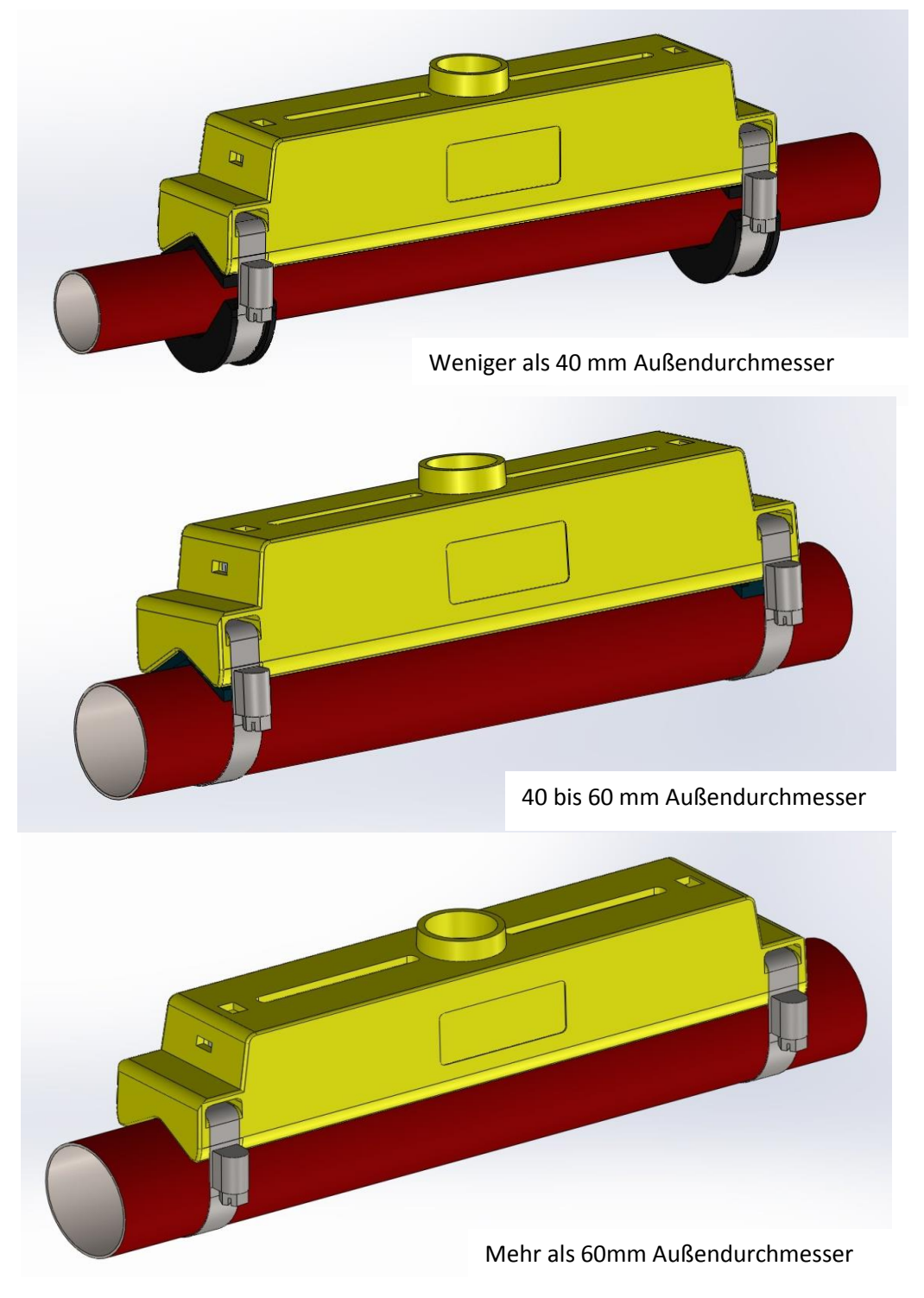

#### Abbildung 5 Rohradapter

Führungsschienen für kleine Rohre werden mit den Adaptern geliefert. Oben stehende Darstellung zeigt, wie diese Adapter auf dem Rohr aufgesetzt werden. Der oben liegende Rohradapter rastet in den Endstücken der Führungsschiene ein.

# <span id="page-8-0"></span>*4.4 Schnittstellenkabel des U1000*

Das Schnittstellenkabel des U1000 ist ein 6-adriges Kabel (siehe Abbildung 6).

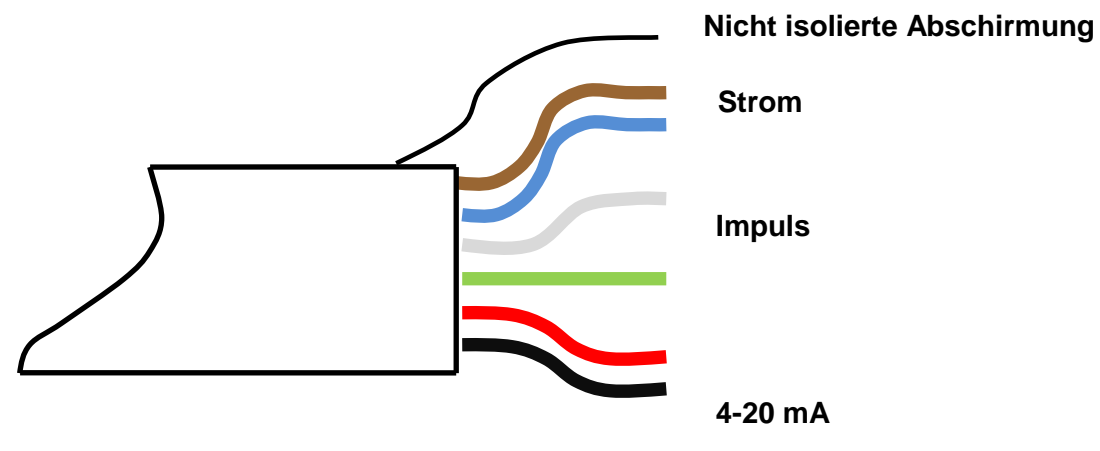

Abbildung 6. Schnittstellenkabel des U1000

Die Polung der Drähte ist wie folgt:

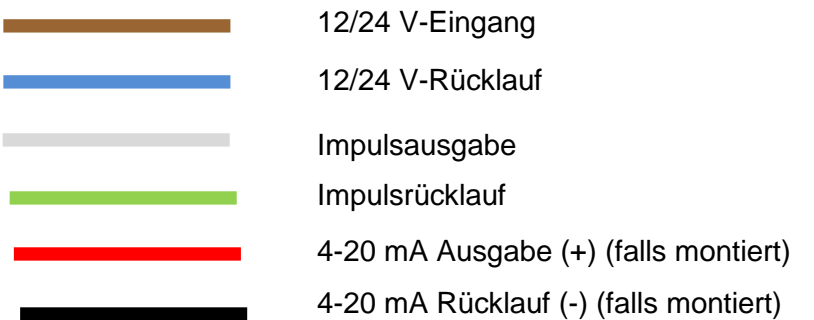

Der nicht isolierte Draht ist die Verbindung zur Kabelabschirmung und sollte geerdet werden, um ein Elektrorauschen zu unterbinden.

### <span id="page-8-1"></span>*4.5 Anschließen des U1000 an die Stromversorgung*

Das U1000 arbeitet in einem Spannungsbereich von 12 - 24 V (AC/DC). Schließen Sie die externe Stromversorgung an die braunen und blauen Drähte des sechsadrigen Kabels an. Um die Anforderungen der EMV-Bestimmungen vollständig einzuhalten, wird für häusliche und leichte industrielle Anwendungen ein 12 V Anschluss empfohlen.

### <span id="page-8-2"></span>*4.6 Anschluss Impulsausgabe*

Die isolierte Impulsausgabe wird durch ein SPNO MOSFET Relais bereitgestellt, welches einen maximalen Belastungsstrom von 500 mA und eine maximale Belastungsspannung von 48 V (AC) besitzt. Das Relais stellt darüber hinaus auch die 2500 V Isolation bereit. Die Impulsausgabe liegt an den weißen und grünen Drähten an. Vom elektrischen Standpunkt her handelt es sich hierbei um einen voltfreien Kontaktschluss.

### <span id="page-9-0"></span>*4.7 Stromausgang (falls montiert)*

Der 4-20 mA Stromausgang ist eine isolierte Stromquelle und ist für eine maximale Last von 620 Ω ausgelegt.

Der 4-20 mA Stromausgang liegt an den roten und schwarzen Drähten an. Die Polungen sind in Abbildung 6 dargestellt.

Der Alarmstrom, der aufgrund eines Flusses außerhalb des angegebenen Bereiches oder aufgrund eines Signalverlusts ausgelöst wird, ist auf 3,5 mA eingestellt.

### <span id="page-9-1"></span>*4.8 Kabelabschirmung*

Um das Gerät vollständig gegen elektrische Strömungen abzuschirmen, sollte die Kabelabschirmung mit der Erde verbunden werden.

# <span id="page-9-2"></span>**5 Erstmaliges Einschalten**

Wird das Gerät das erst Mal eingeschaltet, wird die in Abbildung 7 dargestellte Abfolge eingeleitet:

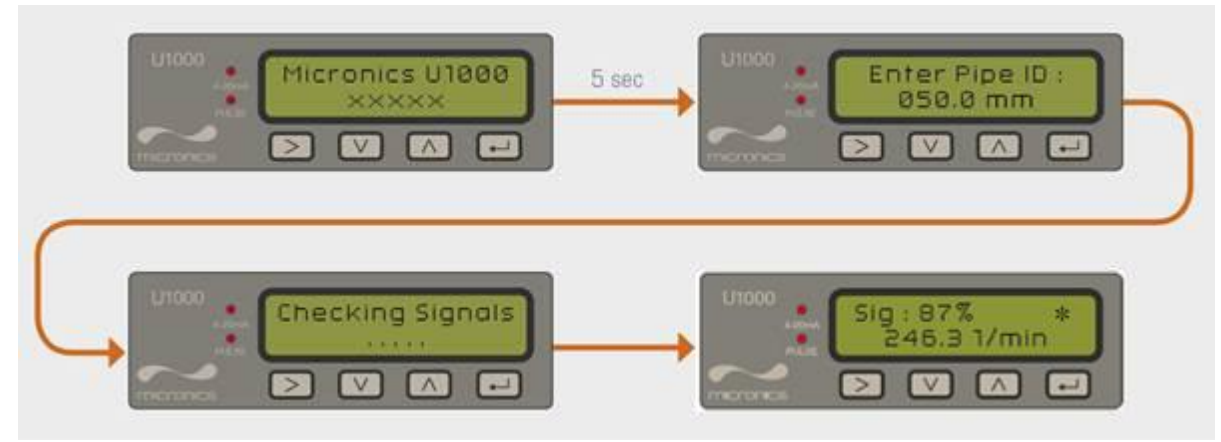

**Abbildung 7 Ablauf nach erstem Anschalten**

1. Zunächst wird für 5 Sekunden der Micronics -Startbildschirm angezeigt.

2. Der Benutzer gibt den Rohr-Innendurchmesser ein (siehe Abschnitt 5.1)

3. Das U1000 sucht nun nach einem gültigen Signal.

4. Wird ein gültiges Signal erkannt, werden die Signal- und die Flussstärke angezeigt. Die Flussrichtung zum Zeitpunkt des Anschaltens wird als positiver Fluss angenommen. Die Strom- und Impulsausgabe beziehen sich dann auf den Fluss in diese Richtung. Wird der Fluss umgekehrt, wird die Flussmenge zwar noch immer angezeigt, aber die Aktivitätsanzeige ändert sich von einem Stern zu einem Ausrufezeichen. Es werden keine Impulse generiert, und der Strom geht in den 3,5 mA Alarmzustand, wenn der Fluss umgekehrt wird.

### <span id="page-10-0"></span>*5.1 Eingabe des Rohr-Innendurchmessers*

Abbildung 8 zeigt den Bildschirm zur Eingabe der Rohr-Innendurchmesser nach dem erstmaligen Einschalten.

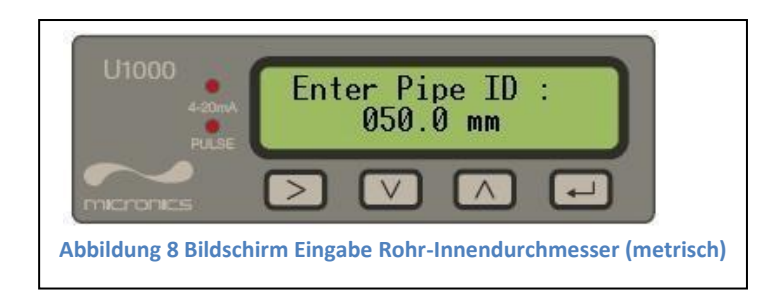

Zu Beginn blinkt die Hunderterstelle (050.0).

$$
\begin{array}{|c|c|} \hline \\ \hline \end{array}
$$

Drücken Sie diese Taste, um die Hunderterstelle (050.0) schrittweise in der Abfolge von 0, 1 zu erhöhen. Drücken Sie die Taste einmal, um die Zahl zu erhöhen, oder halten Sie die Taste gedrückt, um automatisch zwischen 0 und 1 hin- und herzuschalten.

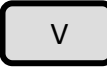

Drücken Sie diese Taste, um die Hunderterstelle schrittweise in der Abfolge von 1, 0 zu verringern. Drücken Sie die Taste einmal, um die Zahl zu verringern, oder halten Sie die Taste gedrückt, um automatisch zwischen 1 und 0 hin- und herzuschalten.

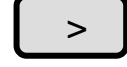

Drücken Sie dieses Taste, um zur Zehnerstelle zu gelangen (050.0). Die Zehnerstelle sollte nun blinken.

Erhöhen Sie die Zehnerstelle in der Abfolge 0,1,2,3,4,5,6,7,8,9,0 mithilfe der

 $\sqrt{a}$  Taste. Drücken Sie die Taste einmal, um die Zahl zu erhöhen oder halten Sie die Taste gedrückt, um durch die Nummernfolge zu blättern. Verringern Sie die Zehnerstelle in der Abfolge 9,8,7,6,5,4,3,2,1,0,9 mithilfe

der Taste. Drücken Sie die Taste einmal, um die Zahl zu erhöhen oder halten Sie die Taste gedrückt, um durch die Nummernfolge zu blättern. V

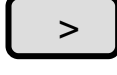

Drücken Sie diese Taste, um zur Einerstelle (050.0) zu gelangen. Die Einerstelle sollte nun blinken. Erhöhen oder verringern Sie die Einerstelle in der gleichen Weise wie oben für die Zehnerstelle beschrieben.

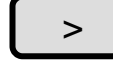

Drücken Sie diese Taste, um zur Dezimalstelle (050.0) zu gelangen. Die Dezimalstelle sollte nun blinken. Erhöhen oder verringern Sie die Dezimalstelle in der gleichen Weise wie oben für die Zehnerstelle beschrieben.

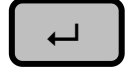

Drücken Sie diese Taste, um den Zahlenwert für den Rohr-Innendurchmesser einzugeben.

Sollte es erforderlich sein, die voreingestellten Parameterwerte zu ändern (falls z. B. unterschiedliche Einheiten erforderlich sind), dann müssen Sie das Systemmenü per Passworteingabe aktivieren (siehe Abschnitt 7).

### <span id="page-11-0"></span>*5.2 Impulsausgabe*

Die Impulsausgabe kann in zwei unterschiedlichen Betriebsarten eingestellt werden: volumen-basierter Modus oder 2. frequenz-basierter Modus.

### <span id="page-11-1"></span>**5.2.1 Volumen-basierter Modus**

Im volumen-basierten Modus wird ein Impuls nach einem Messvolumen von jeweils 10 Litern (voreingestellter Wert) ausgegeben. In diesem Modus (Einstellung: Vol pro Impuls 1 und Impulsbreite 25 ms) beträgt die maximale Impulsanzahl, die (ohne Speicher) ausgegeben werden kann, 1/(0,025\*2) = 20 Impulse pro Sekunde. Ist die Flussmenge im Rohr so hoch, dass mehr als 20 Impulse pro Sekunde generiert werden, kann es zu einem Impuls-Überlastungsfehler kommen, wenn die Anzahl der gespeicherten Impulse den Wert von 1000 überschreitet. Um dies zu vermeiden, stellen Sie den Wert Vol pro Impuls auf 10 Liter ein.

### <span id="page-11-2"></span>**5.2.2 Frequenz-basierter Modus**

Im frequenz-basierten Modus ist die Frequenz der Impulsausgabe proportional zur Flussmenge innerhalb eines bestimmten Frequenzbereichs von 0 – 200 Hz.

### <span id="page-11-3"></span>*5.3 4-20 mA Stromausgabe (-) (falls montiert)*

Der voreingestellte Ausgabewert von 4-20 mA ist AKTIV, und die 4-20 mA LED auf der Tastatur leuchtet. Der voreingestellte Flusswert für die 20 mA Ausgabe wird automatisch in Abhängigkeit der Rohrgröße eingestellt. Der Standarddurchfluss für 4mA ist 0. Dies kann geändert werden, siehe Abschnitt 7.

Ist der Flusswert größer als der Wert, welcher für den 20 mA Wert eingestellt wurde, oder liegt ein negativer Fluss an oder kann kein Flusssignal erkannt werden, dann wird ein Alarmstrom von 3,5 mA generiert.

<span id="page-11-4"></span>**Hinweis:** Der 4-20 mA Stromausgang ist ab Werk vorkalibriert.

# **6 Ablauf nach wiederholtem Anschalten**

Wird die Stromversorgung AB- und dann nach Eingabe des Rohr-Innendurchmesser wieder ANGESCHALTET, wird bei allen nachfolgenden Systemstarts die Konfiguration genutzt, die zuvor eingegeben war. Muss die Konfiguration aus einem bestimmten Grund geändert werden, kann der Nutzer das passwort-geschützte Menü wie in Abschnitt 7 beschrieben nutzen.

# <span id="page-12-0"></span>**7 Passwort-geschützte Menüs**

Das passwort-geschützte Menü gestattet dem Nutzer die flexible Anpassung der voreingestellten Standardwerte:

#### **Nutzerpasswort (71360):**

- Änderung der Maße von mm in Zoll oder umgekehrt.
- Änderung von Flussmengen- in Geschwindigkeitsmessung.
- Änderung der Systemeinheiten Liter/m<sup>3</sup> oder Impgal/USgal
- Änderung der Flusseinheiten I/s, I/min oder gal/s, gal/min oder USgals/s, USgals/min.
- Änderung des voreingestellten Werts für den Fluss bei Maximalstrom.
- Änderung des voreingestellten Werts für den Fluss bei Minimalstrom.
- Änderung der Art der Impulsausgabe.
- Änderung der Parameter der Impulsausgabe.

### <span id="page-12-1"></span>*7.1 Allgemeiner Ablauf zur Änderung der Menüeinstellungen*

### <span id="page-12-2"></span>**7.1.1 Auswahlmenüs**

Wurde ein passwort-geschütztes Menü ausgewählt, ist der Ablauf zur Änderung der voreingestellten Werte für alle Menüs gleich. Zur Anschauung siehe Beispiel des Menüs zu den Einheiten zur Flussmengenmessung in Abbildung 9.

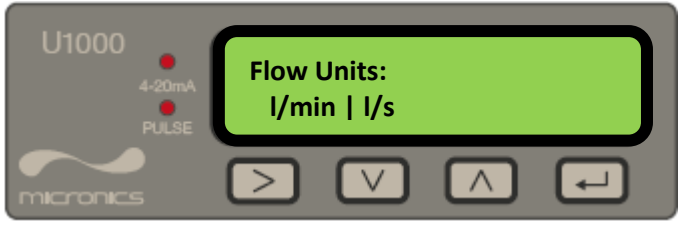

**Abbildung 9 Menü Flusseinheiten**

Der voreingestellte Wert 'l/min' blinkt, um anzuzeigen, dass dies die aktuelle Einstellung ist. Um diese Einstellung in 'l/s' zu ändern, drücken Sie bitte die Taste  $\Box$ . Nun blinkt die Einheit 'l/s', um anzuzeigen, dass Sie nun diese Einheit ausgewählt haben. Drücken Sie die Taste U U, um die Änderung zu bestätigen.

### <span id="page-13-0"></span>**7.1.2 Dateneingabemenüs**

Alle Menüs, die einen Zahlenwert enthalten, können mithilfe des folgenden Ablaufs geändert werden. Zum Bsp. kann es sein, dass Sie den Fluss bei Maximalstrom von der Voreinstellung von 1000 Litern auf 1258 Litern ändern möchten (siehe Abbildung 10).

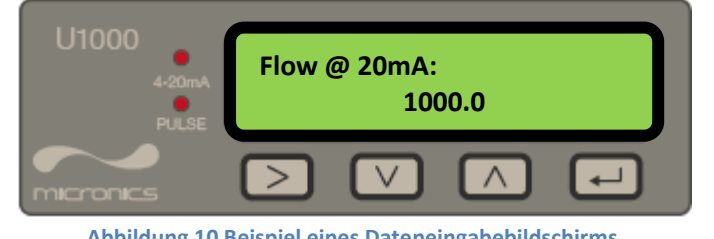

**Abbildung 10 Beispiel eines Dateneingabebildschirms**

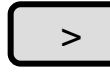

Drücken Sie diese Taste zwei Mal, um die Hunderterstelle (1000.0) auszuwählen. Diese sollte nun blinken.

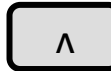

Drücken Sie diese Taste zwei Mal, um die Hunderterstelle schrittweise von 0 auf 2 (1200.0) zu erhöhen.

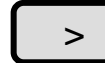

Drücken Sie diese Taste einmal, um die Zehnerstelle (1200.0) auszuwählen. Diese sollte nun blinken.

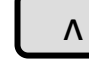

Drücken Sie diese Taste fünf Mal, um die Hunderterstelle schrittweise von 0 auf 5 (1250.0) zu erhöhen.

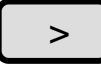

Drücken Sie diese Taste einmal, um die Einerstelle (1250.0) auszuwählen. Diese sollte nun blinken.

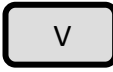

Drücken Sie diese Taste zwei Mal, um die Einerstelle schrittweise von 0 auf 8 (1258.0) zu verringern.

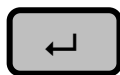

Drücken Sie diese Taste, um die Änderung zu bestätigen.

<span id="page-13-1"></span>Alle Menüs mit numerischer Dateneingabe können in dieser Weise geändert werden.

### *7.2 Passwort-geschützte Menüstruktur (Nutzerpasswort)*

Achten Sie darauf, dass sich das Gerät im Flussmengen-Modus befindet und drücken Sie die Taste , um in das Menü Nutzerpasswort zu gelangen. Um das Passwort einzugeben, geben Sie 71360 mittels des in Abschnitt 7.1.2. beschriebenen Ablaufs ein.

Das in Abbildung 9 dargestellte Flussdiagramm zeigt den Aufbau des Menüs für das Nutzerpasswort. Um die Menüpunkte zu übergehen, die nicht geändert werden sollen, drücken Sie einfach die Taste .  $\leftarrow$ 

#### **71360 MENU (71360 MENÜ) Ungültig und ← ODER Keine Eingabe über 10 Sekunden Sig.: 87 % \* 246.3 l/min**  $\overline{\phantom{a}}$ **Enter Password: \*\*\*\*\* Setup Menu User Menu:**  $\ddot{\phantom{0}}$ **(Menü Einstellungen) Setup v Pulse Output Menu** <u>ب</u> **User Menu: (Menü Impulsausgabe) Pulse Output v User Menu: Current Output Menu**  $\ddot{\phantom{0}}$ **Current Output (Menü Stromausgabe) v v Calibration Menu User Menu:**  $\ddot{\phantom{0}}$ **(Menü Kalibrierung) Calibration v Totaliser Menu User Menu:**  $\ddot{\phantom{0}}$ **(Menü Zählwerk) Totals v User Menu:** Englisch **Deutsch Exit** Kalibrierung Calibration Checking Signals Signale werden überprüft  $\overline{\mathbf{t}}$ **Current Output** Stromausgang **Checking Signals** Enter Password: Eingabe Passwort: Exit Beenden **\*\*\*\*\*\* Pulse Output** Impulsausgabe ↓ Setup Einstellungen **Sig.: 87 %** Sig: Signalstärke: **Totals** Summen **246.3 l/min User Menu:** Nutzermenü:

**Abbildung 11 Hauptmenü**

# **SETUP MENU (MENÜ EINSTELLUNGEN)**

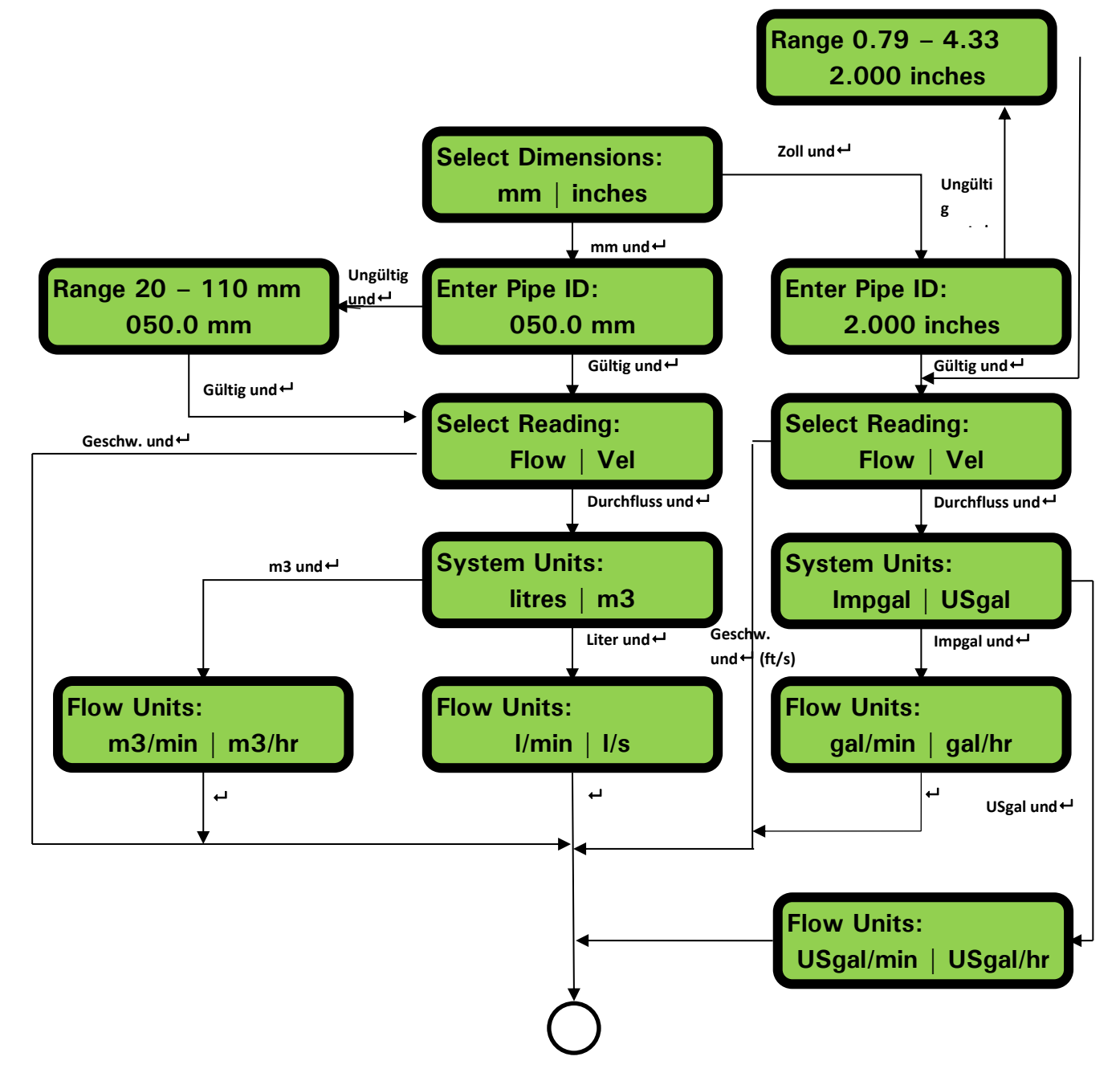

**Abbildung 12 Menü Einstellungen**

# **PULSE OUTPUT MENU (MENÜ IMPULSAUSGABE)**

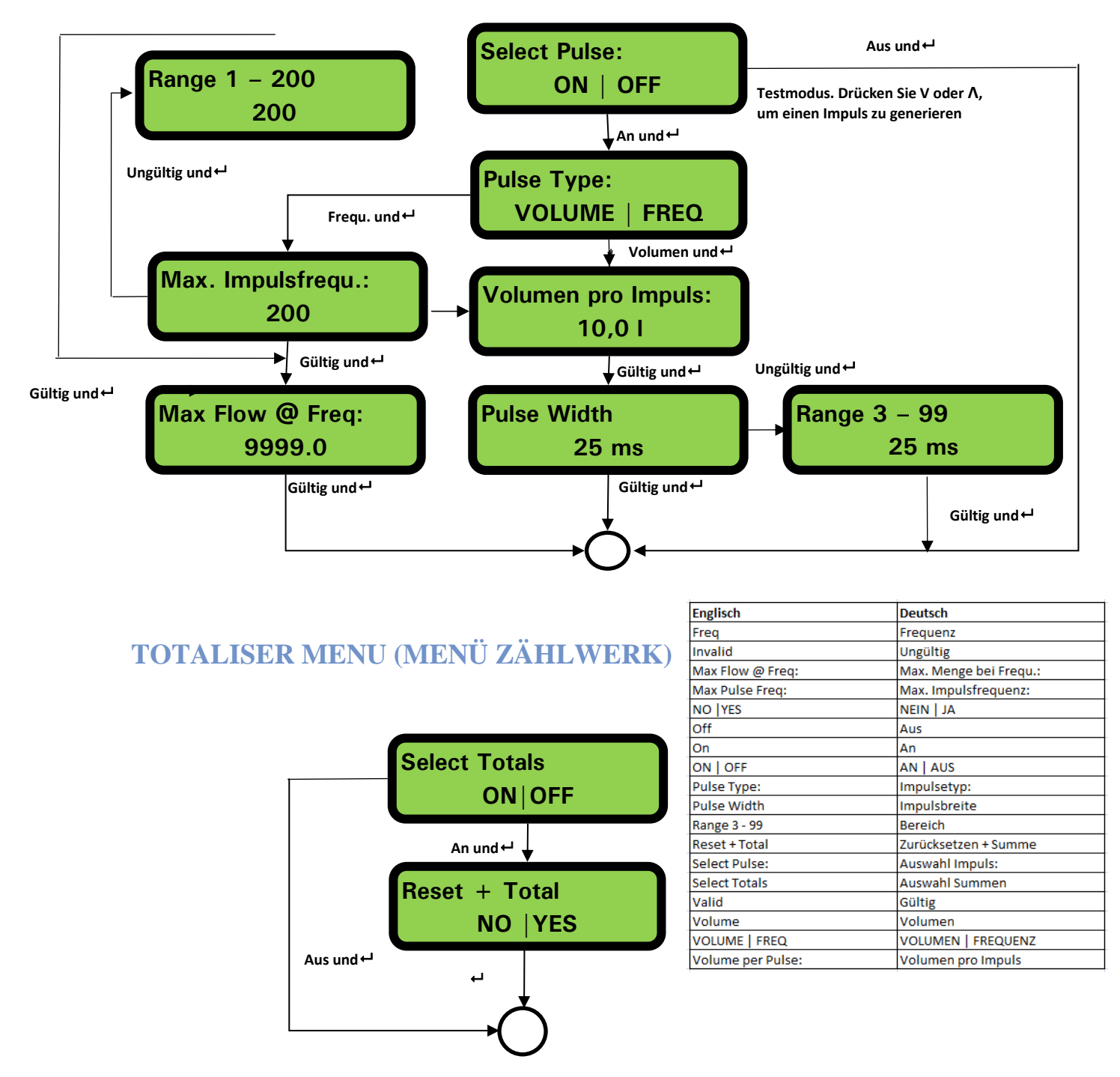

#### **Abbildung 13 Menü Impulsausgabe und Zählwerk**

Ist das Zählwerk aktiviert, dann wechselt die Anzeige zwischen dem Flusswert und der Summe hin und her. Durch Drücken der Taste **Leger kann jede Anzeige ununterbrochen für 30 Sekunden** angezeigt werden.

**Version 2.1** Seite 17

# **CURRENT OUTPUT MENU (MENÜ STROMAUSGABE)**

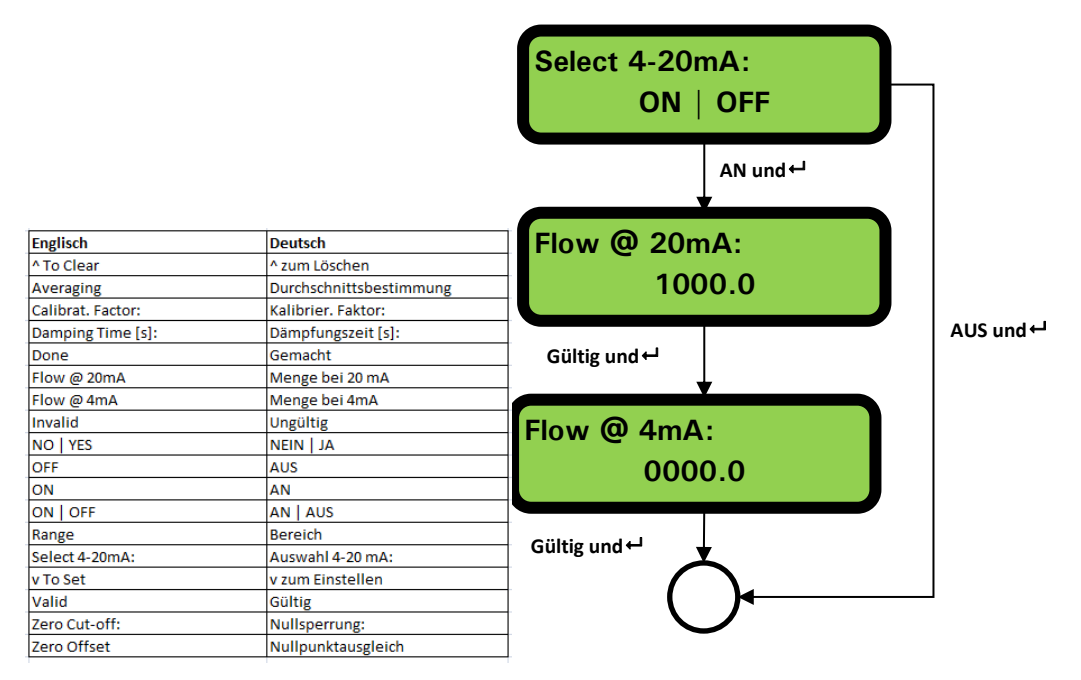

**CALIBRATION MENU (MENÜ KALIBRIERUNG)**

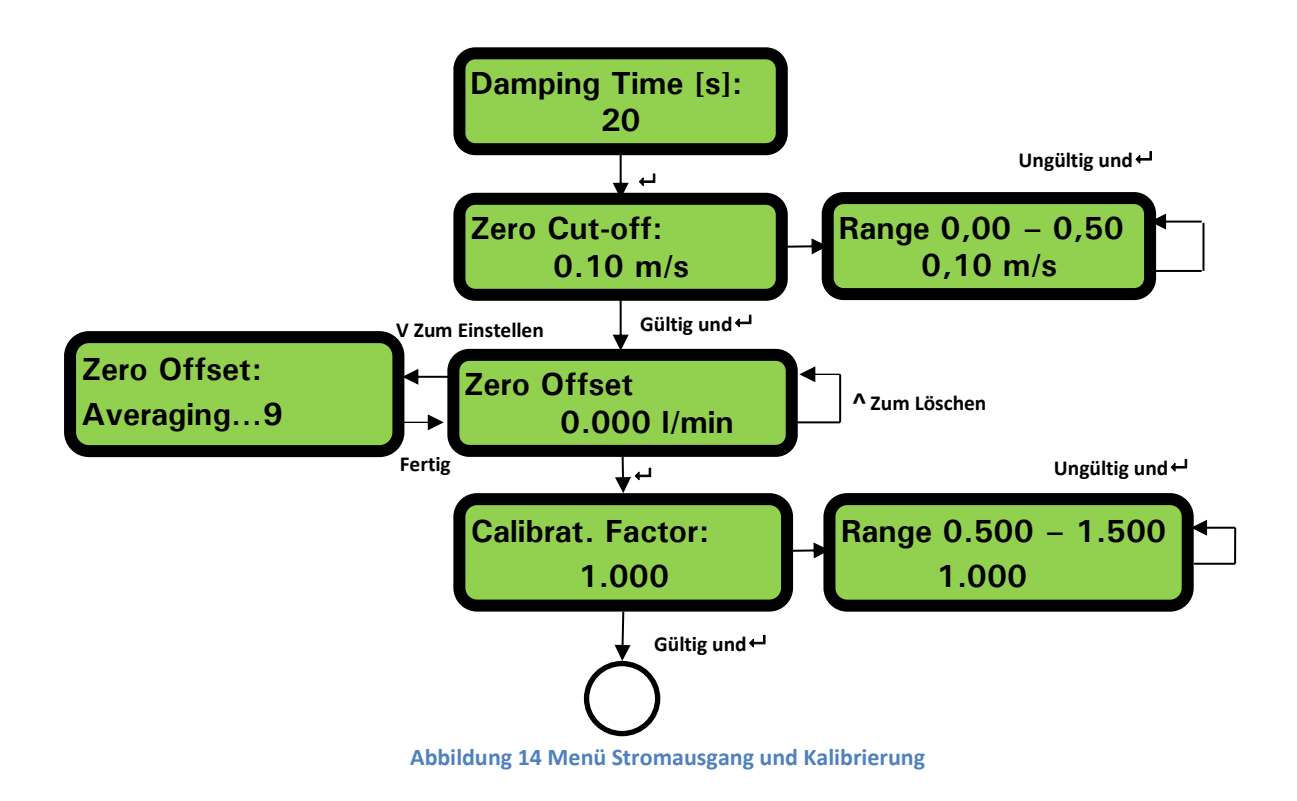

# <span id="page-18-0"></span>**8 Menü Diagnose**

Das Diagnosemenü bietet zusätzliche Informationen zum Durchflussmesser und dessen Einstellungen. Auf dieses Menü können Sie durch Drücken der Taste im Hauptmenü des Flusswerts zugreifen. Das unten gezeigte Menü beschreibt die verschiedenen Diagnosepunkte.

#### **MENÜ DIAGNOSE**

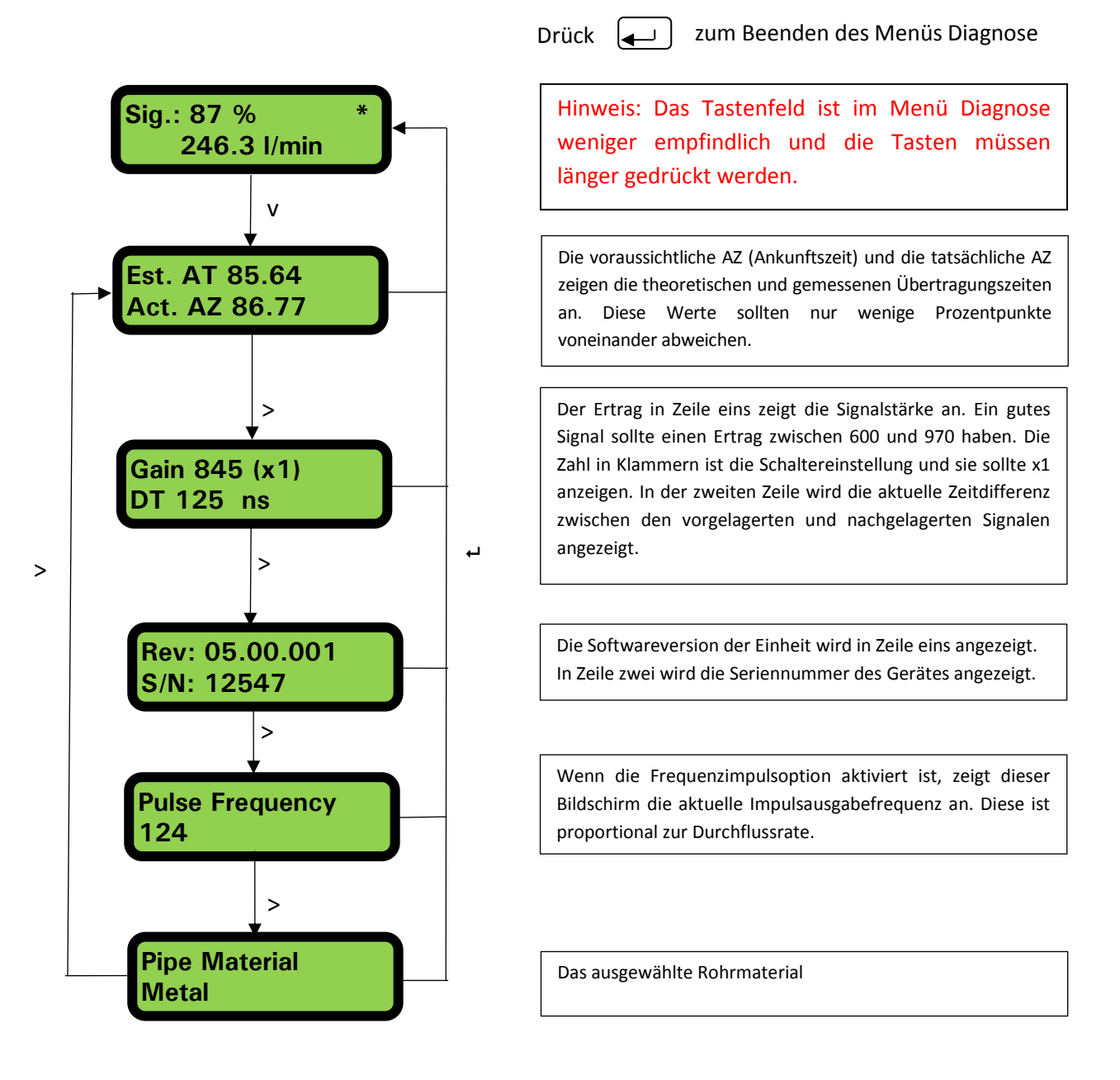

**Abbildung 15 Menü Diagnose**

# <span id="page-19-0"></span>**9 Umsetzen der Führungsschiene**

Sollte es erforderlich sein, die Position von Führungsschiene und Sensor zu verändern, folgen Sie bitte folgendem Ablauf.

- 1. Entfernen Sie den kompletten Aufbau vom Rohr.
- 2. Führen Sie einen kleinen Schraubendreher in die Öffnung am Ende der Führungsschiene ein und hebeln Sie die Klemmverbindung, die das oberseitige Elektronikmodul hält, nach oben auf, indem Sie den Schraubendreher wie unten gezeigt nach unten drücken.
- 3. Wiederholen Sie Punkt 2 am anderen Ende und ziehen Sie nun das Elektronikmodul heraus.

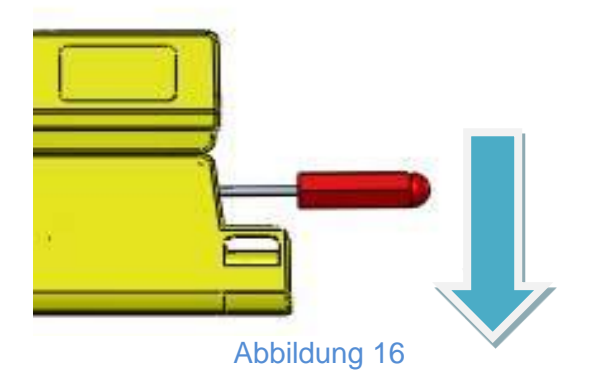

- 4. Trennen Sie die Sensoren ab.
- 5. Entfernen Sie das ursprünglich aufgebrachte Fett von den Sensoren.
- 6. Drücken Sie die Sensorblocks in die Führungsschiene, sodass die Unterlegscheiben und die Befestigungsschrauben wieder angebracht werden können.
- 7. Geben Sie mithilfe der mitgelieferten Spritze einen Tropfen Fett unten auf die Mitte des Sensorblocks. Informationen zur empfohlenen Tropfengröße finden Sie in der Darstellung zur Montage der Führungsschiene auf dem Rohr.
- 8. Folgen Sie dem ursprünglichen Ablauf zur Installation der Führungsschiene auf dem Rohr.

# <span id="page-20-0"></span>**10 Anhang I – Technische Daten U1000**

In Tabelle 1 finden Sie die technischen Daten des Durchflussmessgerätes U1000.

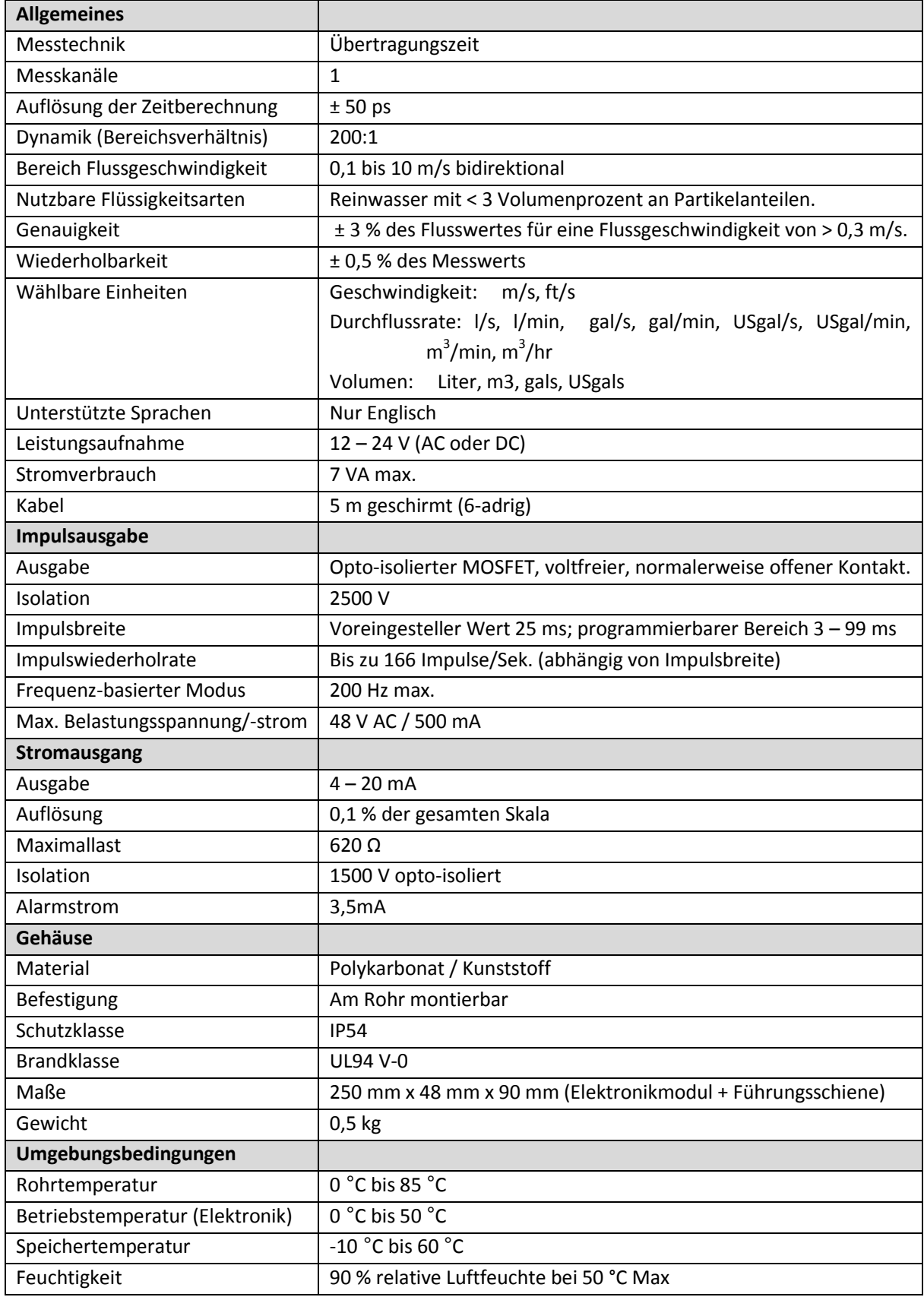

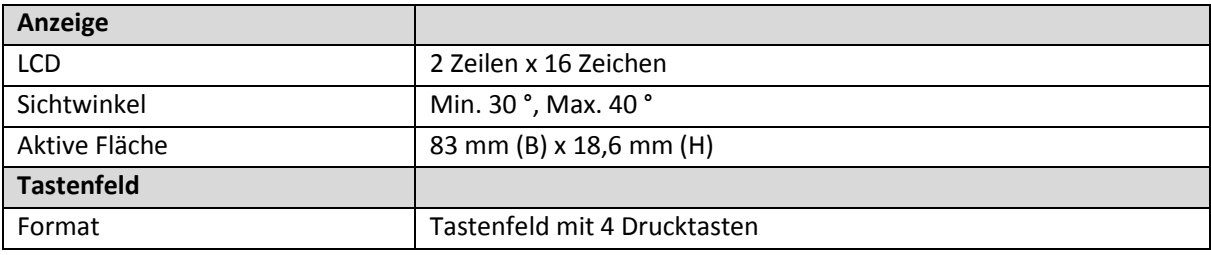

# <span id="page-21-0"></span>**11 Anhang II – Voreingestellte Werte**

Die Einstellungen werden im Werk entweder für metrische oder britische Maße und Gewichte konfiguriert. In Tabelle 2 finden Sie die metrischen Voreinstellungen.

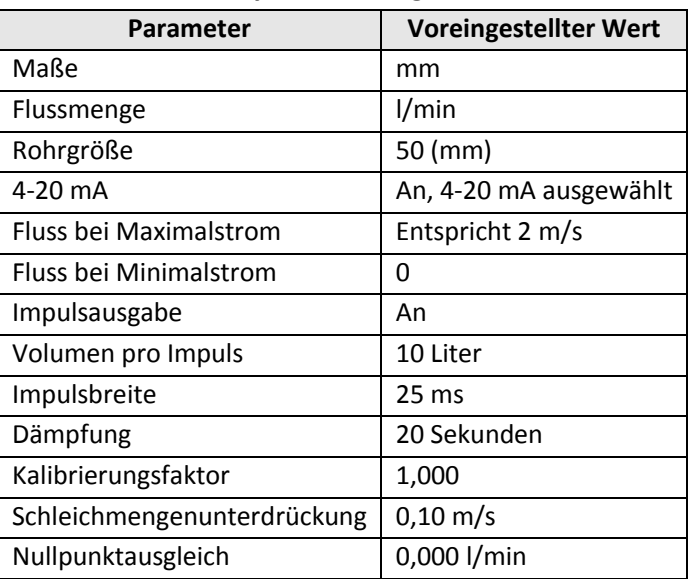

#### **Tabelle 2 Im System voreingestellte Werte**

In Tabelle 3 finden Sie die voreingestellten Werte, wenn die britischen Maße ausgewählt wurden.

#### **Tabelle 3 Im System voreingestellte Werte**

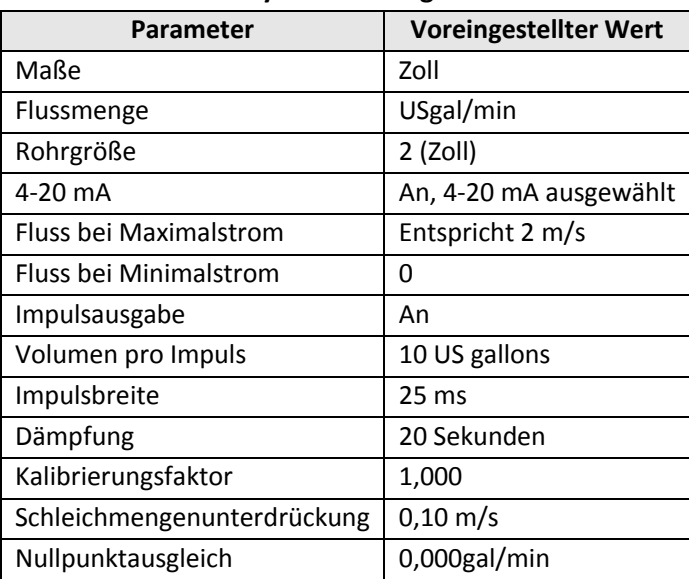

# <span id="page-22-0"></span>**12 Anhang III – Fehler- und Warnmeldungen**

### <span id="page-22-1"></span>*12.1Systemfehler*

Es gibt drei mögliche Meldungen zu 'Systemfehlern', die angezeigt werden können. Diese sind:

- 1. **Schlechtes Signal**. Das Gerät kann von einem oder beiden Messwandlern kein Signal empfangen. Sollte diese Meldung weiterhin angezeigt werden, müssen die Sensoren versetzt werden.
- 2. **Impuls-Überlastung**. Der Wert für 'Vol pro Impuls' ist zu niedrig eingestellt. Erhöhen Sie die Einstellung Vol pro Impuls im passwort-geschützten Menü.
- 3. **Kein BBME**: Diese Fehlermeldung deutet auf einen Gerätefehler hin. Setzen Sie das Gerät zurück, indem Sie dies an- und dann wieder ausschalten. Setzen Sie sich mit Ihrem Lieferant in Verbindung, wenn das Problem weiterhin besteht.

### <span id="page-22-2"></span>*12.2Warnhinweise*

Diese Hinweise informieren den Nutzer im Allgemeinen darüber, dass die eingegebenen Daten außerhalb der angegebenen Bereiche liegen.

1. Wurde ein ungültiger Rohr-Innendurchmesser eingegeben, wird unten stehende Warnmeldung angezeigt, die den Nutzer auffordert, einen Wert zwischen 20 und 110 mm einzugeben.

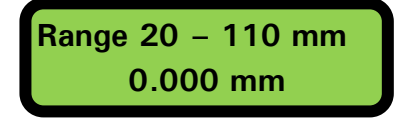

2. Wurde der 4-20 mA Stromausgang ANGESCHALTET, können der Fluss bei Maximalund Minimalstrom im passwortgeschützten Bereich geändert werden. Der gültige Bereich liegt zwischen 0 – 99999,0. Wurde ein ungültiger Wert eingegeben, wird folgende Warnmeldung angezeigt:

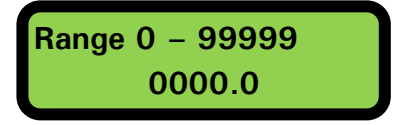

3. Beim Programmieren einer frequenz-basierten Impulsausgabe ist die Frequenz auf den Bereich von 1 bis 200 Hz beschränkt. Wurde ein ungültiger Wert eingegeben, wird folgende Warnmeldung angezeigt.

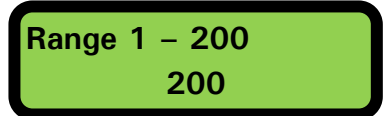

4. Beim Programmieren einer volumen-basierten Impulsausgabe ist die Impulsbreite auf den Bereich von 3 bis 99 ms beschränkt. Wurde ein ungültiger Wert eingegeben, wird folgende Warnmeldung angezeigt.

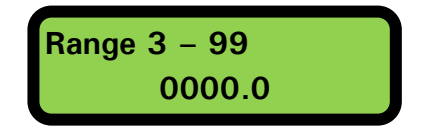

5. Beim Programmieren der Schleichmengenunterdrückung ist diese auf den Bereich von 0,000 bis 0,500 beschränkt. Wurde ein ungültiger Wert eingegeben, wird folgende Warnmeldung angezeigt.

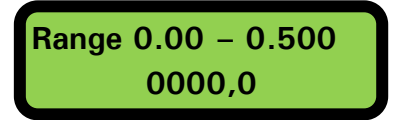

6. Beim Programmieren des Kalibrierfaktors ist dieser auf den Bereich von 0,5 bis 1,5 beschränkt. Wurde ein ungültiger Wert eingegeben, wird folgende Warnmeldung angezeigt.

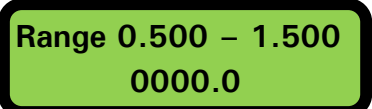

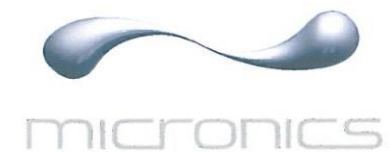

# **CE Declaration of Conformity**

# Micronics Itd

**Knaves Beech Business Centre** Davies Way, Loudwater, High Wycombe, Bucks. **HP10 9OR** 

#### The Products Covered by this Declaration **Ultrasonic flow meter U1000**

This product is manufactured in accordance with the following Directives and Standards.

Directive 2004/108/EC of the European Parliament and of the Council of 15 December 2004 on the approximation of the laws of the Member States relating to electromagnetic compatibility

Directive 2006/95/EC of the European Parliament and of the Council of 12 December 2006 on the harmonisation of the laws of Member States relating to electrical equipment designed for use within certain voltage limits

#### The Basis on which Conformity is being Declared

The manufacturer hereby declares under his sole responsibility that the products identified above comply with the protection requirements of the EMC directive and with the principal elements of the safety objectives of the Low Voltage Equipment directive, and that the following standards have been applied:

BS EN 61010-1:2001 Safety requirement for electrical equipment for measurement control and laboratory use. Part 1 General requirements

BS EN61326-1:2006 Electrical equipment for measurement control and laboratory use EMC requirements. Part 1: General requirements

BS EN61326-2-3:2006 Electrical equipment for measurement control and laboratory use EMC requirements. Part 2-3: Particular requirements - Test configuration and performance criteria for transducers with integrated or remote signal conditioning.

The technical documentation required to demonstrate that the products meet the requirements of the Low Voltage Equipment directive has been compiled and is available for inspection by the relevant enforcement authorities. The CE mark was first applied in: 2012

Signature:

Michael Farnon **Printed Name:** 

**Managing Director** Title:

2<sup>nd</sup> August 2012 Date:

**Attention!** 

The attention of the specifier, purchaser, installer, or user is drawn to special measures and limitations to use which must be observed when these products are taken into service to maintain compliance with the above directives.

> Details of these special measures and limitations to use are available on request, and are also contained in the product manuals.

Geschäftssitz Micronics Ltd, Knaves Beech Business Centre, Davies Way, Loudwater, Website [www.micronicsflowmeters.com](http://www.micronicsflowmeters.com/) Tel.: +44 (1628) 810456 Fax: +44 (1628) 531540

Geschäftsführer E.J. Farnon, M.A. Farnon

Handelsregisternummer 1289680 Steuernummer 303 6190 91